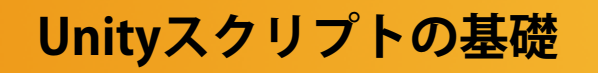

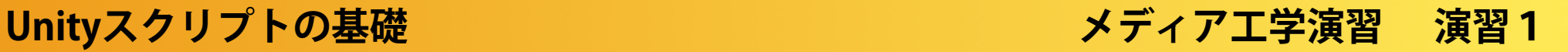

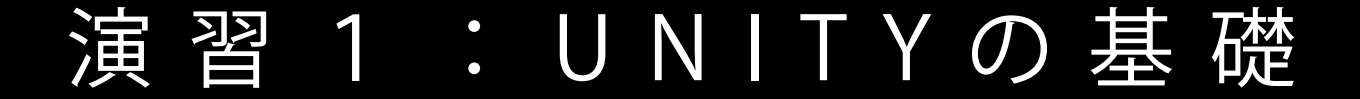

#### (01) 04/22

**1A|Unityとエディタの連携**

(02) 04/29

**1B|Transform・キーイベント・マウスイベント**

(03) 05/06

**1C|剛体特性・カメラの視点**

(04) 05/13

**1 D|プレハブ(gameobjectの雛形), タグ, その他**

# プレハブ (gameobjectの雛形), タグ MediaPractice04

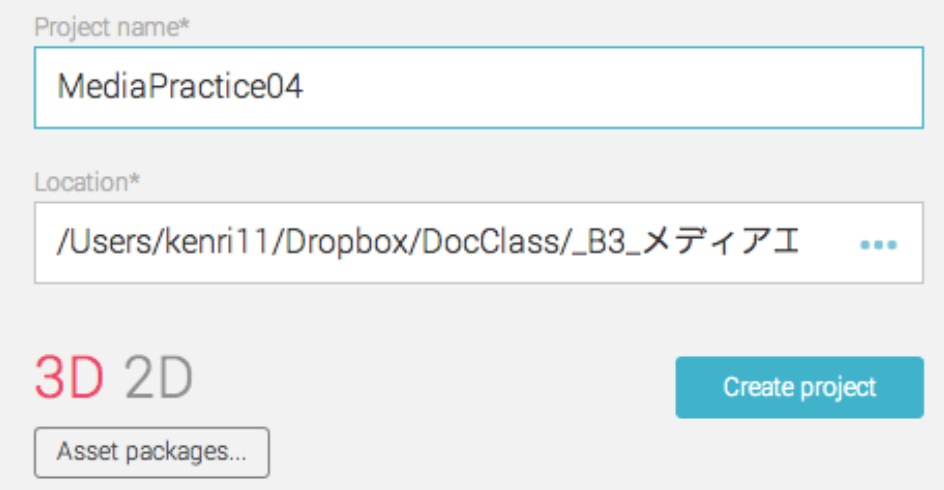

https://github.com/unity3d-jp/FirstTutorial/wiki MediaPractice04では, を土台にして, サンプルを作成していきます.

#### 床の配置

4枚のPlaneを, それぞれがぴったりと重な るように配置し, 床として使用します.

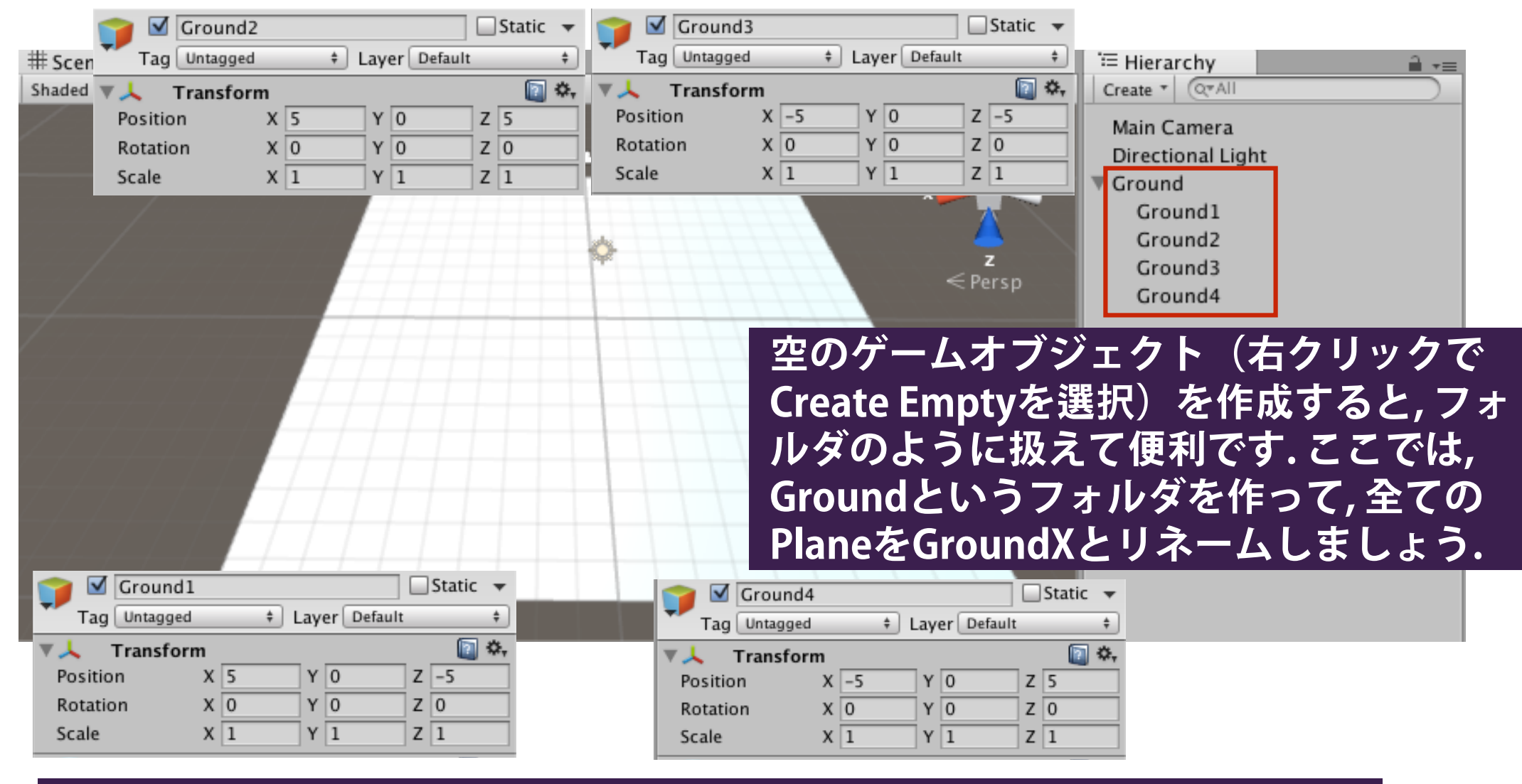

**必要に**応**じて, Materialで各Planeに色を塗ってください.** 

壁の配置

## □ 同様に, 4枚のcubeを配置して, 四方を囲む壁を作ります.

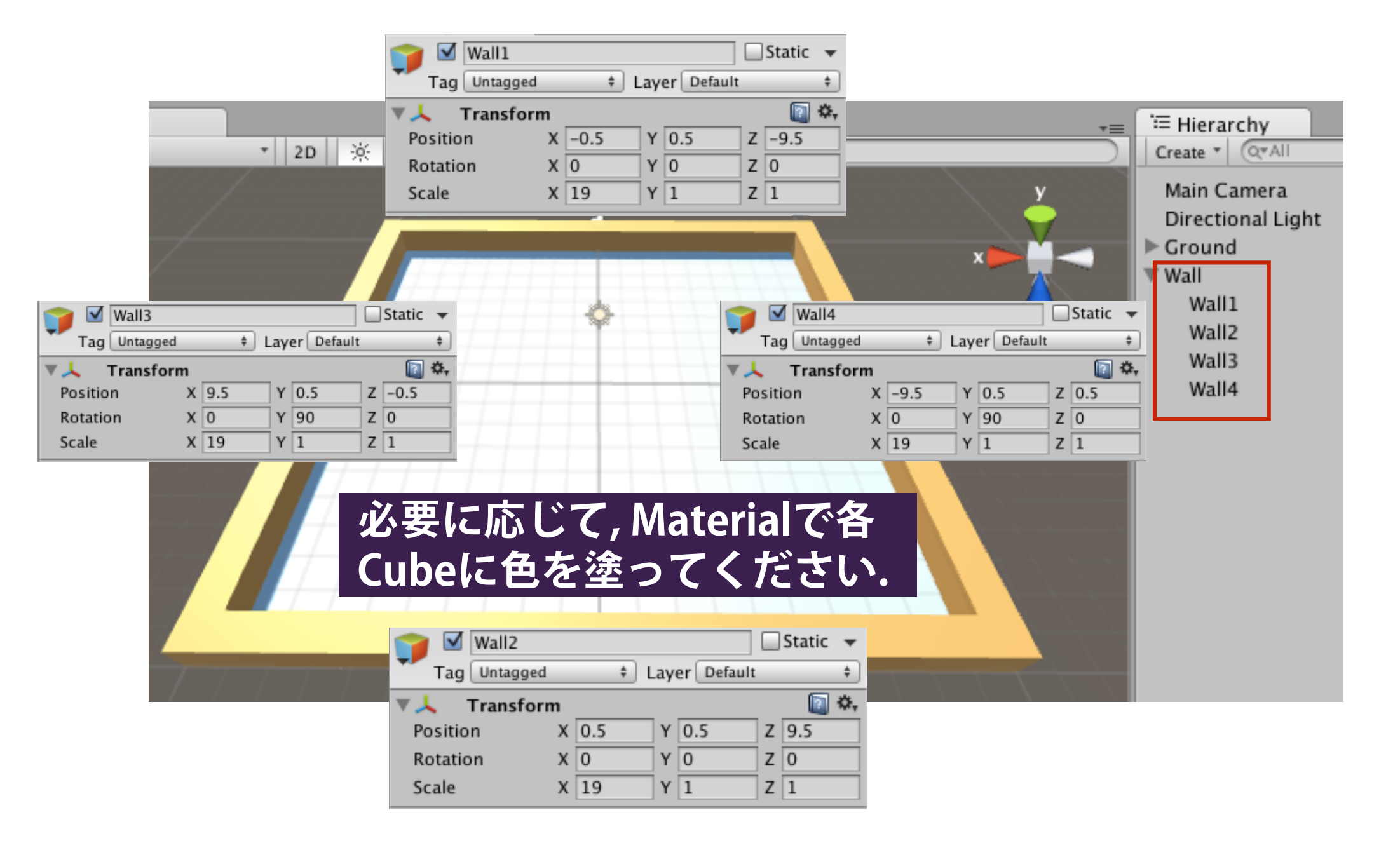

#### Playerを作る

□ Sphereを少し高い位置に配置し, コンポーネン トとして剛体特性(rigidbody)を追加します.

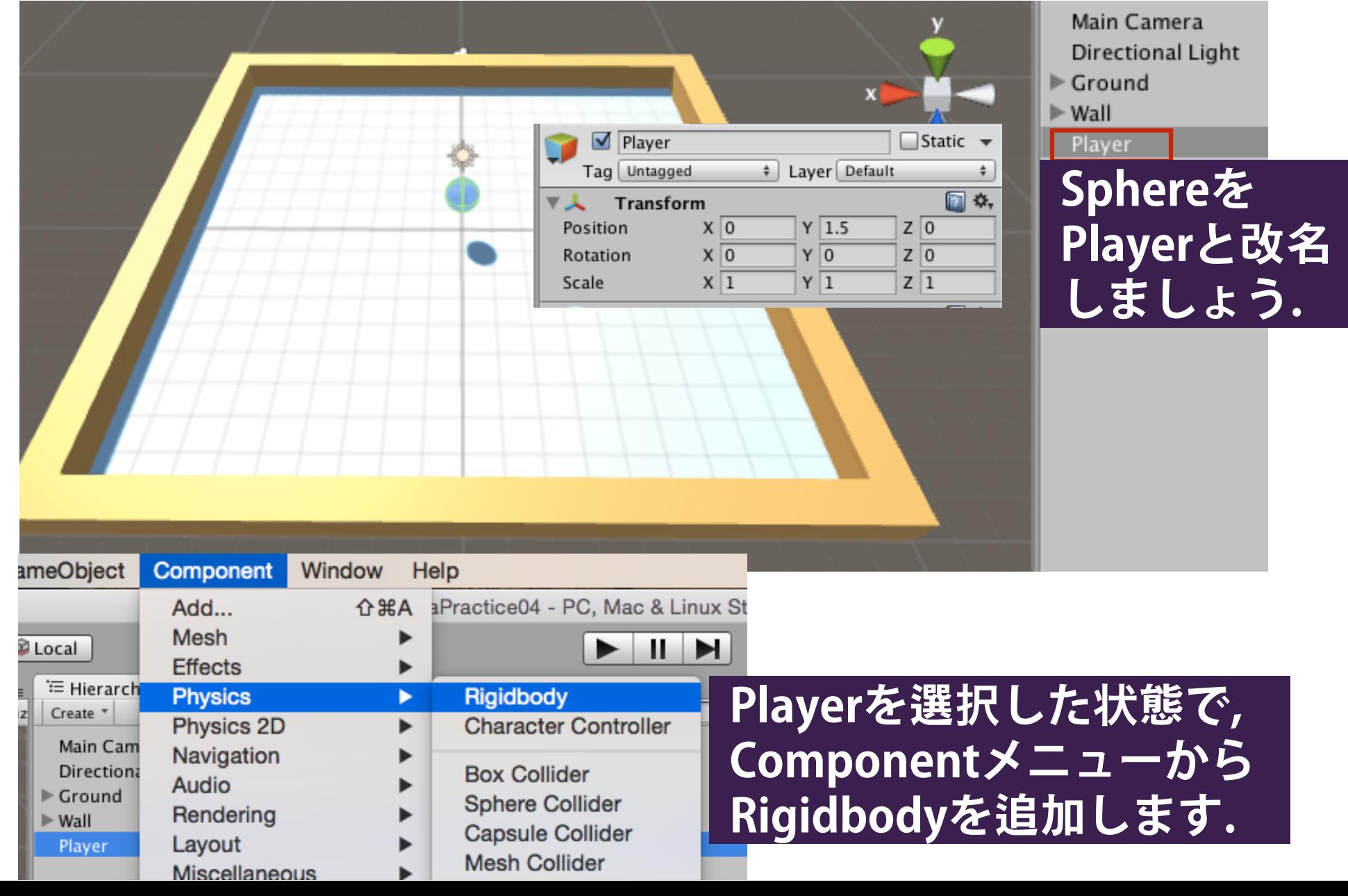

#### Playerをコントロールする

□ Playerのコンポーネントとして新たにスクリプトを追加して, 上 下左右の矢印 key で, シーン内のPlayerを動かせるようにします.

```
using UnityEngine:
                                                  PlayerController.cs
using System.Collections:
public class PlayerController : MonoBehaviour {
                                                               Input
   // speedを制御する
                                                    float *GetAxis(string axis)
   public float speed = 10;
                                                    axisの軸に関する入力値(-1~1)を
   void Start()取り出す
                                                    float *GetAxis("Horizontal")
   void Update ()
                                                    水平方向に関する入力値を取り出
                                                    す. Keyの場合, 左矢印で-1, 右矢印
       float x = Input.GetAxis("Horizontal");で+1, それ以外は0を返します. 
       float z = Input.GetAxis("Vertical");
                                                   float *GetAxis("Vertical")
       Rigidbody rigidbody = GetComponent < Right>Rightody > ();
                                                    上矢印で+1, 下矢印で-1, それ以外
       // xとyにspeedを掛ける
                                                    では0を返します. 
       rigidbody.AddForce(x * speed, 0, z * speed);
   ŀ
```
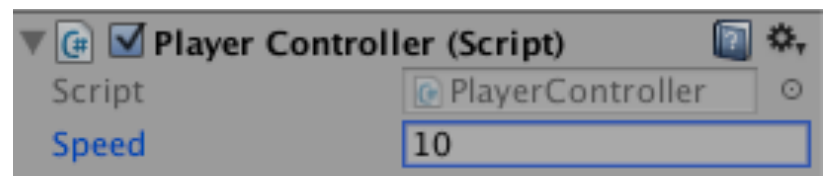

実**行すると, 上下左右でPlayerが動きます. このと きのスピ〡ドは, Inspectorビュ〡の**変数**Speedの 項目を直接**変**えることで調整できます.** 

#### Playerを追跡する

Main Cameraに対して, 以下のスクリプトを追加して, 最初の位 置関係を保ったまま, Playerを追跡します.

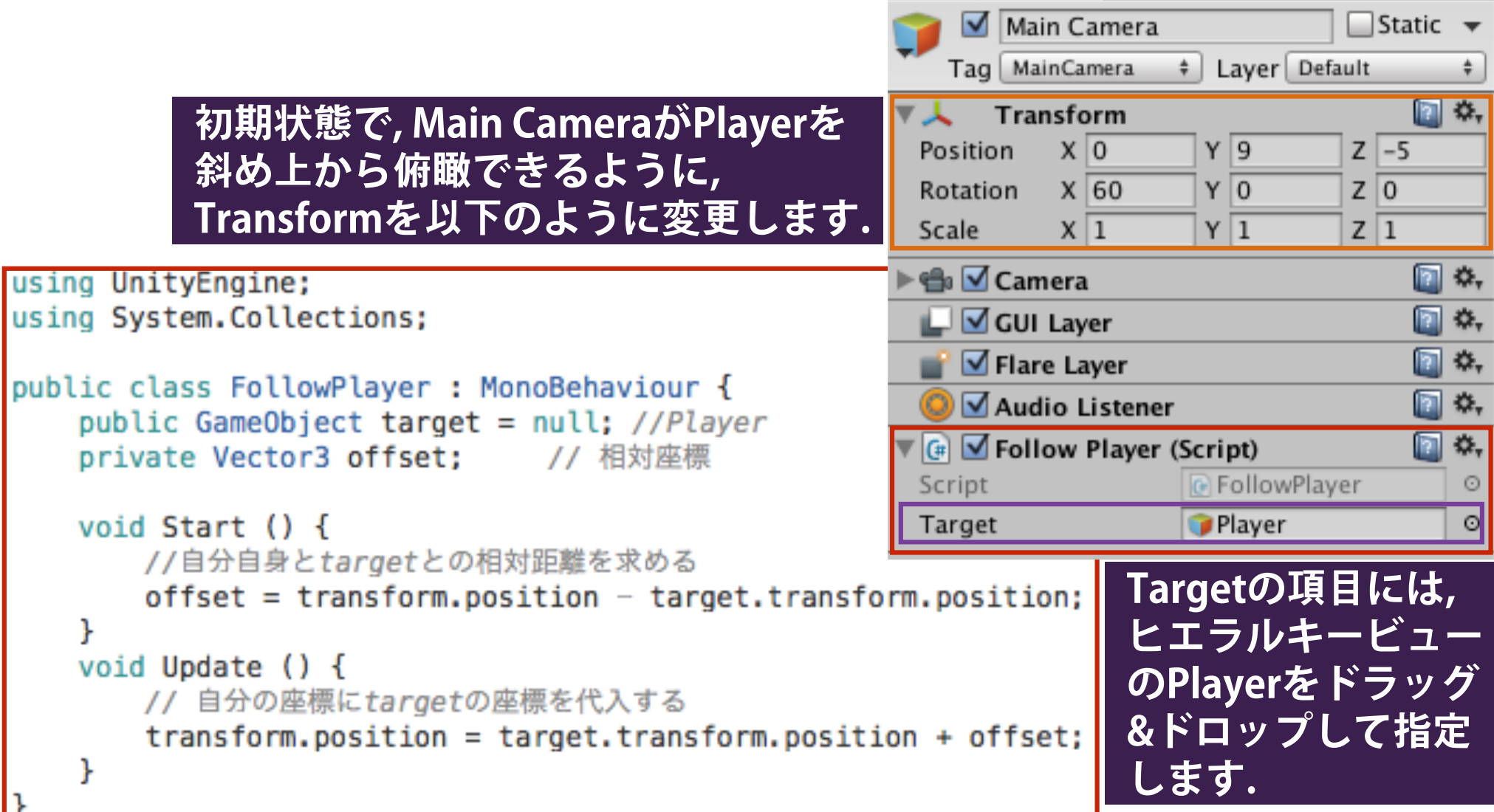

### Itemの追加・衝突の検知

□ Hierarchyビューに, 3D Objectの一つであるCapsuleを追加し, Itemとリネームしてください. Playerの近くに適当に置きます.

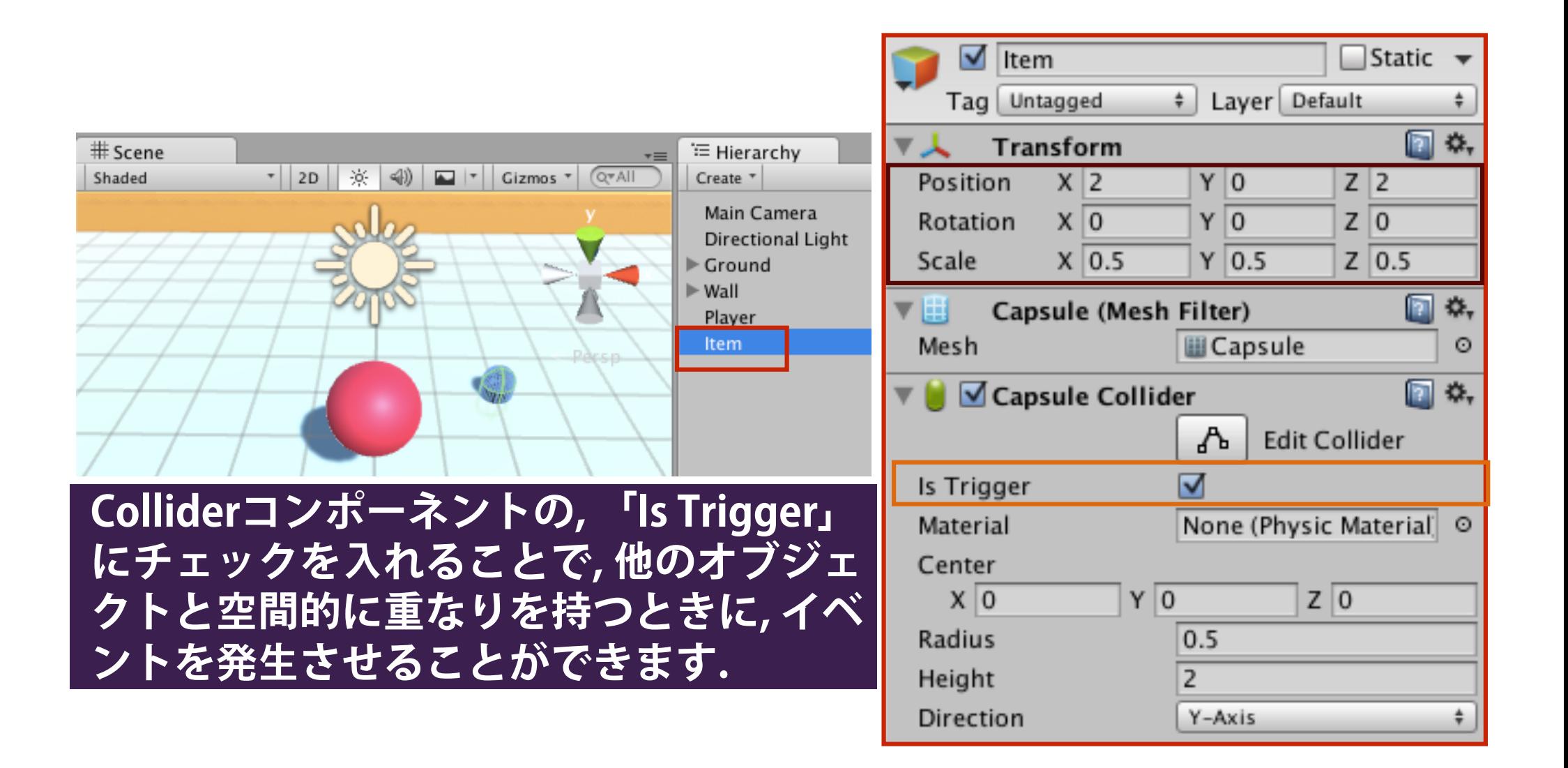

Itemに触れたゲームオブジェクトを消す!!

□ ゲームオブジェクト「Item」に対して, 「ItemScript.cs」という 名前のスクリプトを追加し,自分に接触したゲームオブジェクト の表示を消すコードを埋め込みます. **O** Inspector

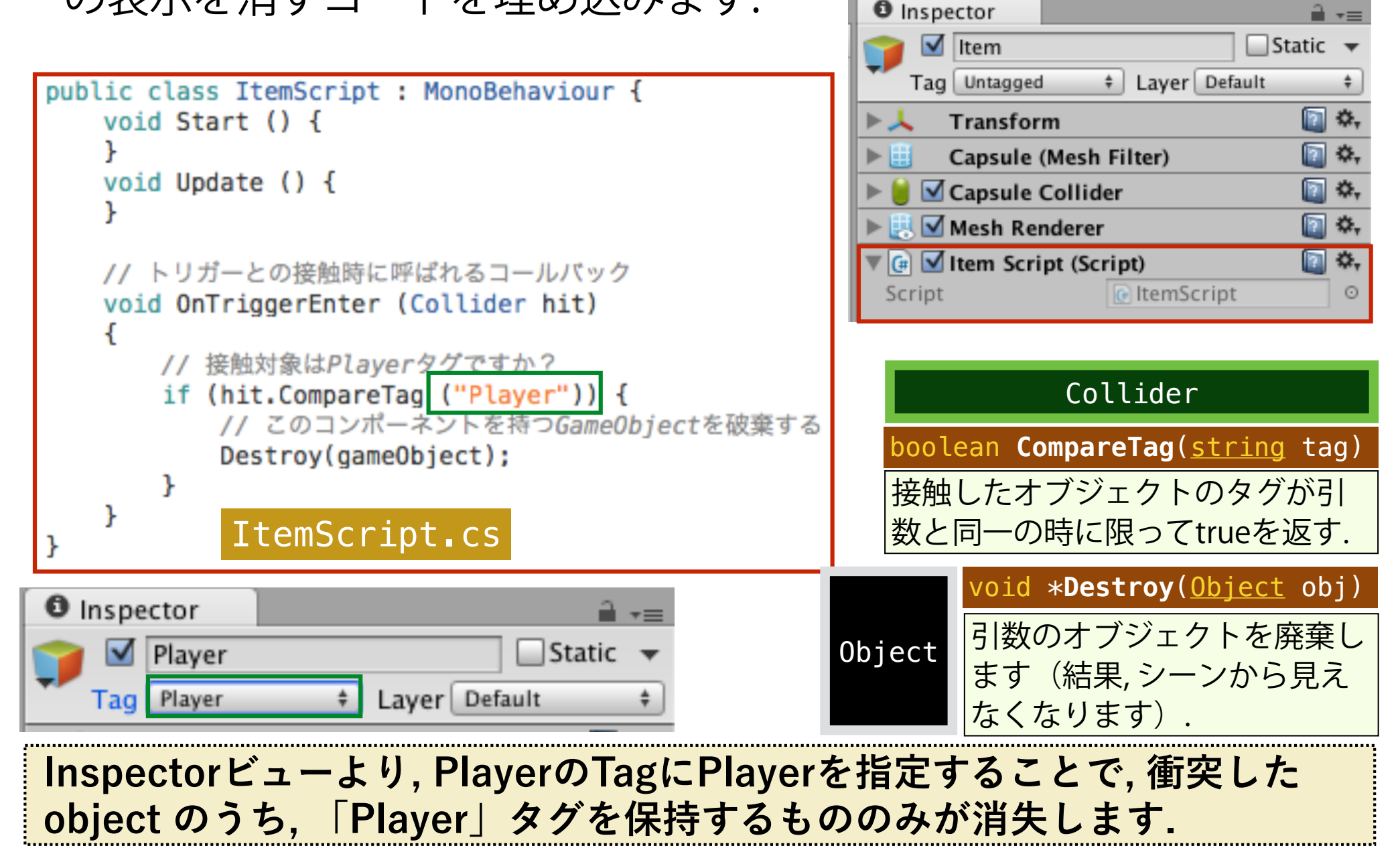

## プレハブの作成方法

- □ 一度作成したゲームオブジェクト「Item」のPrehab(ゲームオ ブジェクトの雛形)を作成します.
- □ ゲームオブジェクトを Prehab とすることで, Prehab と同様のパ ラメータを持つゲームオブジェクトのインスタンス(Prehabの cloneと呼ばれます)を容易に生成することができます.

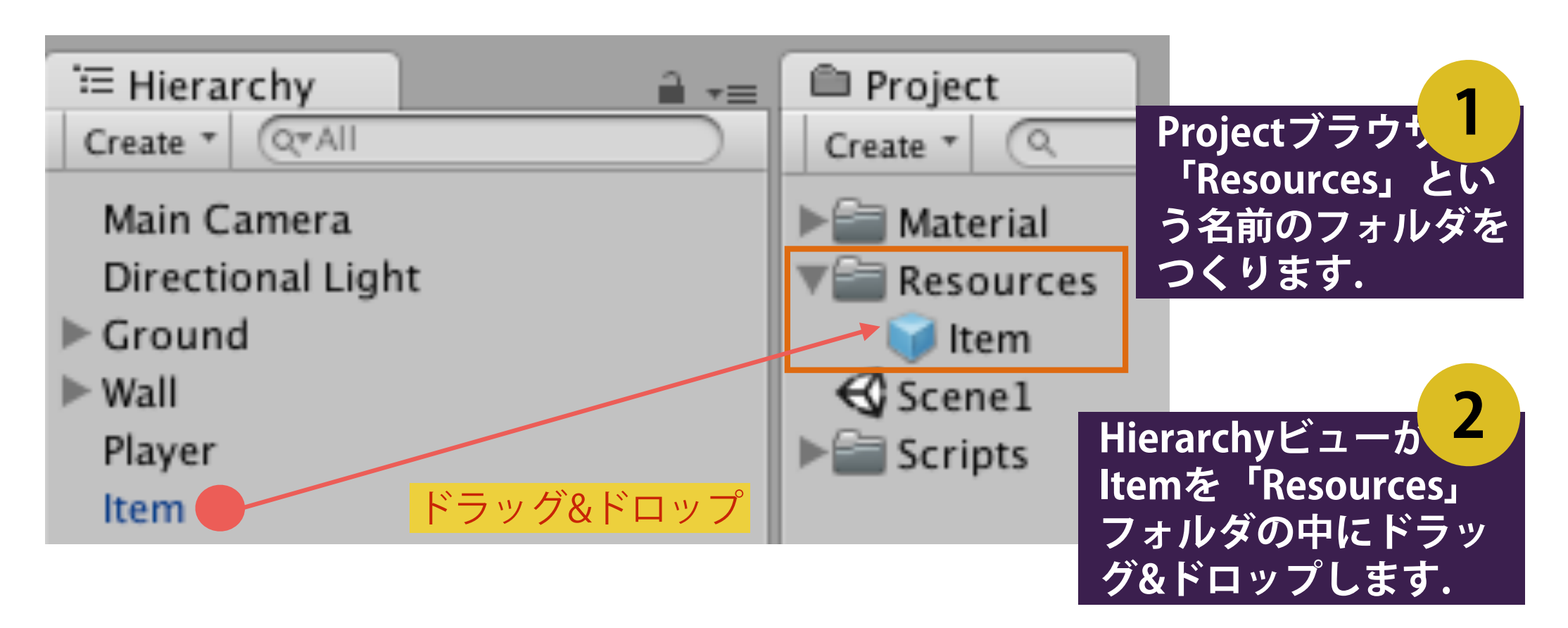

#### Instantiate関数でプレハブを大量生産する

```
public class ItemGenerator : MonoBehaviour {
                                                                 空のゲームオブジェクト
    public int sum = 10: //生成するItemの数
                                                                   「ItemGenerator」を作成し, そ
    public GameObject[] items; //参照用のItem配列
                                                                  の中のコンポ〡ネントとして, 左
   // Use this for initialization
   void Start () \{図の「ItemGenerator.cs」を追
       items = new GameObject[sum];加します. for (int i = 0: i < sum: i++) {
           //Resourcesフォルダの中に入っている、Itemという名前のプレハブから
           //ゲームオブジェクトのインスタンスを生成して, items「ilとする,
                                                                         ≒ Hierarchy
                                                                                                      ਜੇ⊸≡
            items [i] = (GameObject)Resources.Load ("Item");
                                                                                              <sup>'</sup> Hierarchy
                                                                         Create " QTAII
                                                                                              Create v QvAll
            //初期位置を、中心からの距離5の円周上でランダムに決定します。
                                                                                                Create Empty
                                                                          Main Camera
            float randRot = 360.0f * Random.value:
                                                                                                Create Empty Child
                                                                          Directional Light
                                                                                                3D Object
            float rx = 5.0f * Mathf.Cos (randRot):2D Object
            float rz = 5.0f * Mathf.Sin (randRot):\triangleright Ground
                                                                                                Light
            float ry = 0.0f;
                                                                                                Audio
                                                                        \blacktriangleright Wall
            Vector3 ipos = new Vector3 (rx, ry, rz);\mathbf{U}Particle System
            //初期角度 (回転はゼロ)
                                                                          Player
                                                                                                Camera
            Ouaternion \texttt{ivot} =Item
                Quaternion Euler (new Vector3 (0.0f, 0.0f, 0.0f));
                                                                          ItemGenerator
            //items[i]を, 初期位置-ipos·初期角-irotで, シーンに配置します。
            Instantiate (items[i], ipos, irot);
                                                                            ItemGenerator
                                                                                                    \BoxStatic \rightarrowTag Untagged
                                                                                         # Laver Default
                                                                                                           \divJ.
                                                                                                        □ ≎,
                                                                              Transform
                                                                                                        □☆
                                                                        \nabla (a) \blacksquare Item Generator (Script)
   // Update is called once per frame
                                                                                          <u></u> ItemGenerator
   void Update () {
                                                                          Script
                                                                                                           \odot10
                                                                          Sum
                                   ItemGenerator.cs
    ŀ
                                                                        \blacktriangleright Items
```
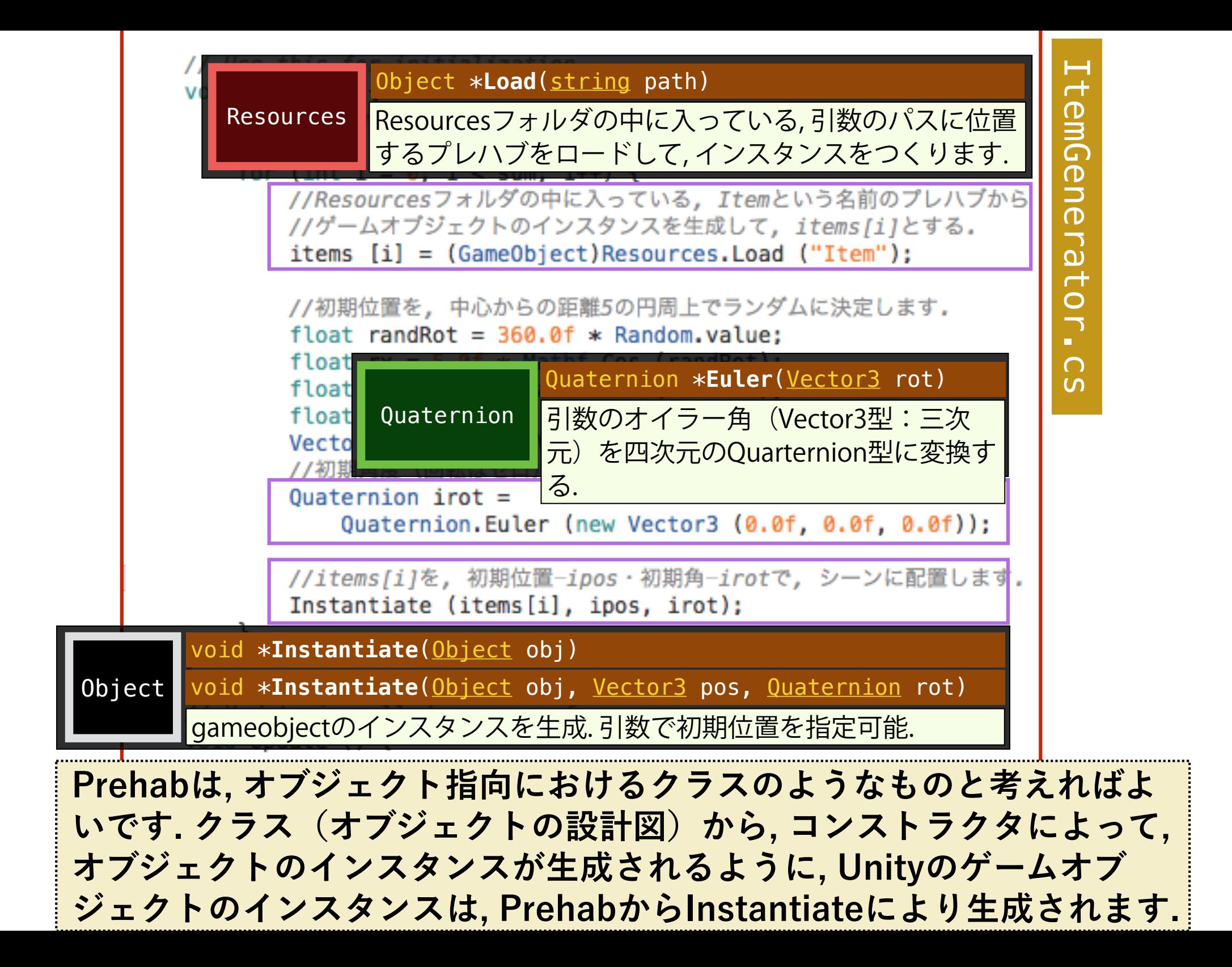

Instantiate関数でプレハブを大量生産する(結果)

ItemGenerator の変数「Sum」の値を変更することで、実行時に 生成する Item の数を決定することができます.

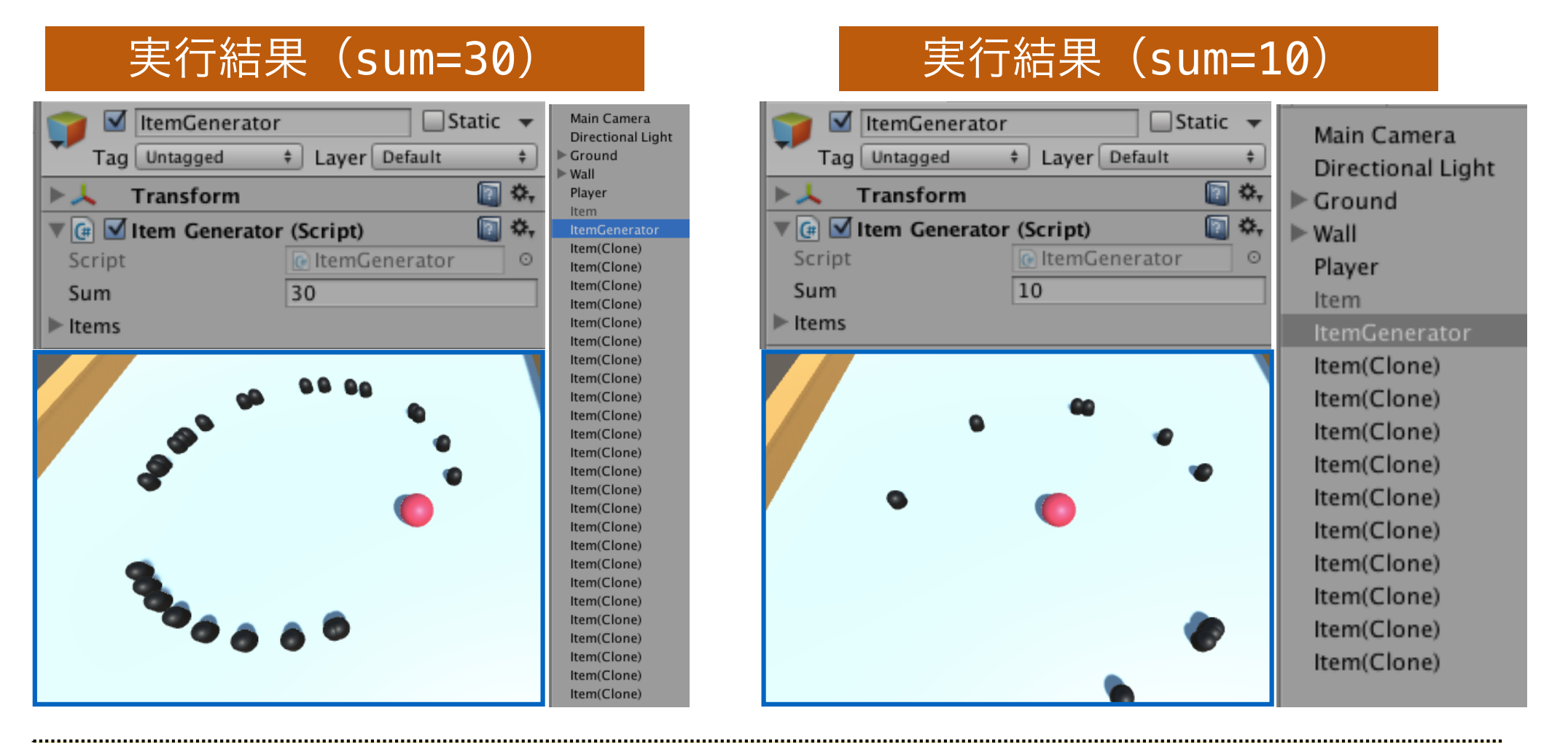

**Hierarchyビューに, 生成したインスタンスの数に応じて, プレハブの クローンのリストが表示されていることに注意して下さい.**